# **Mailclient nutzen**

## **Problem:** Wie kann ich die Mails von Belwue mit einem Programm wie Outlook oder Thunderbird oder per Smartphone abholen und verschicken?

#### **Lösung:**

### **Technische Dokumentation: Einrichten eines Mailclients am Beispiel Mozilla Thunderbird:**

Erstelle ein neues Konto durch Klick 1.) auf "Lokale Ordner" und 2.) "Neues Konto erstellen" – "E-Mail"

 $\sqrt{23}$ 

### **Thunderbird E-Mail - Lokale Ordner**

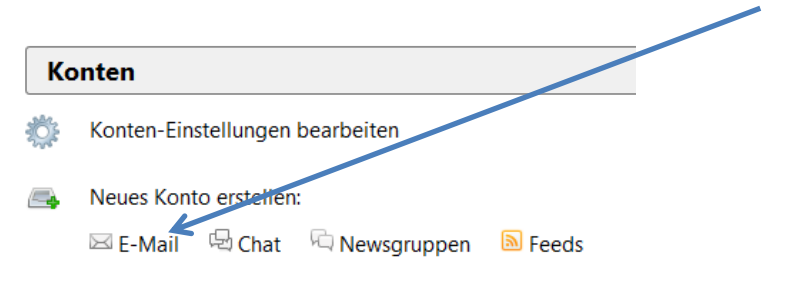

#### Die folgende Nachfrage können Sie überspringen:

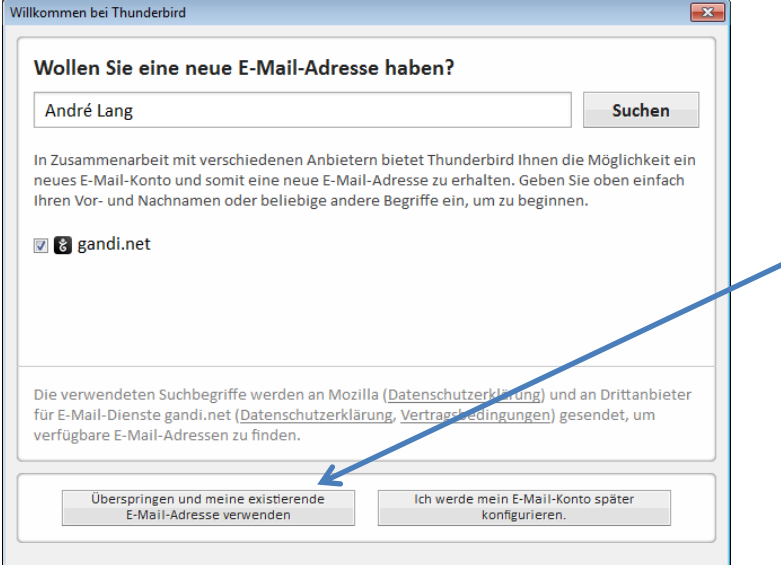

Gib anschließend nach dem folgenden Muster deine Daten ein:

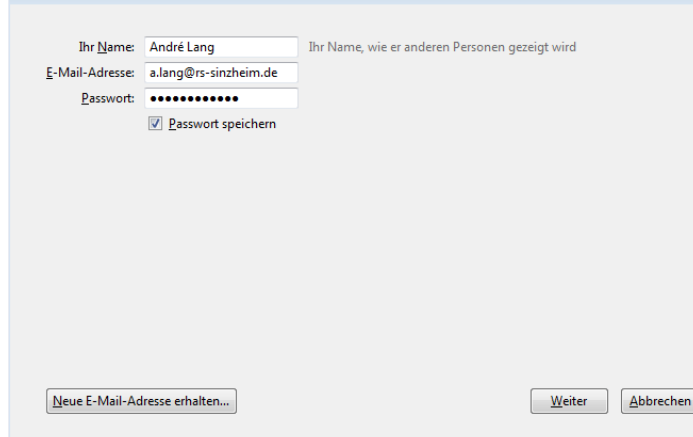

Wenn du den Haken bei "Passwort speichern" belässt, stellt dies ein Sicherheitsrisiko dar. Andererseits musst du nach Entfernung des Hakens bei jedem Kontozugriff das Passwort eingeben.

Thunderbird versucht nun im Folgenden die richtigen Einstellungen für den Mailserver selbst zu finden. Da unsere Domain hier etwas aus dem Rahmen fällt, wird dies misslingen:

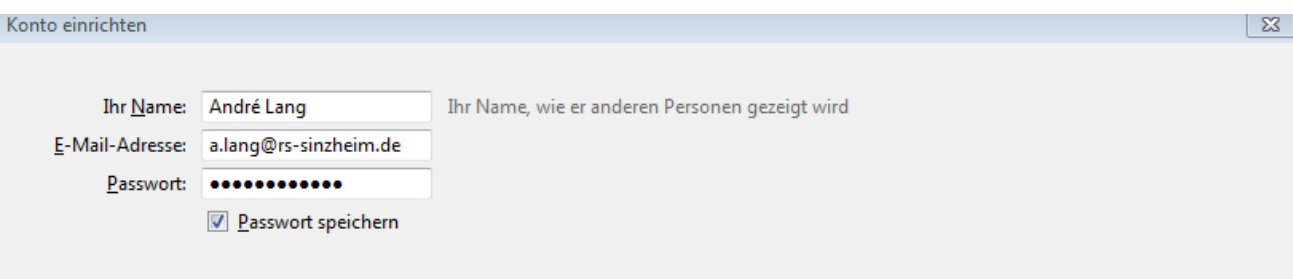

Thunderbird konnte keine Einstellungen für Ihr E-Mail-Konto finden.

Füttere Thunderbird daher mit den folgenden Informationen:

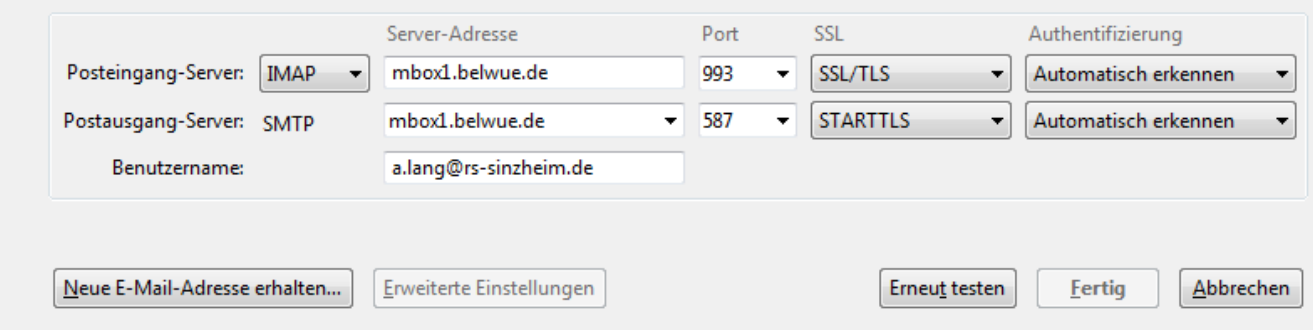

Damit sollte die Kontoeinrichtung abgeschlossen sein.

#### **Technische Dokumentation: Einrichten eines Mailclients unter Android:**

Nimm die entsprechende App deiner Wahl, es wird ja standardmäßig bereits einiges mitgeliefert.

Der nächste Schritt ist selbsterklärend:

Wähle im folgenden Fenster die Option "IMAP-Konto":

Hintergrund zu IMAP: stell dir den IMAP-Zugriff auf das Mailpostfach wie eine Fernsteuerung desselben vor. Du solltest daher auch entsprechende Vorsicht walten lassen: das Löschen einer Mail vollzieht sich tatsächlich auf dem Mailserver – es gibt keine "Sicherheitskopien"...

Auch hier wird zunächst versucht die richtigen Einstellungen eigenständig zu finden:

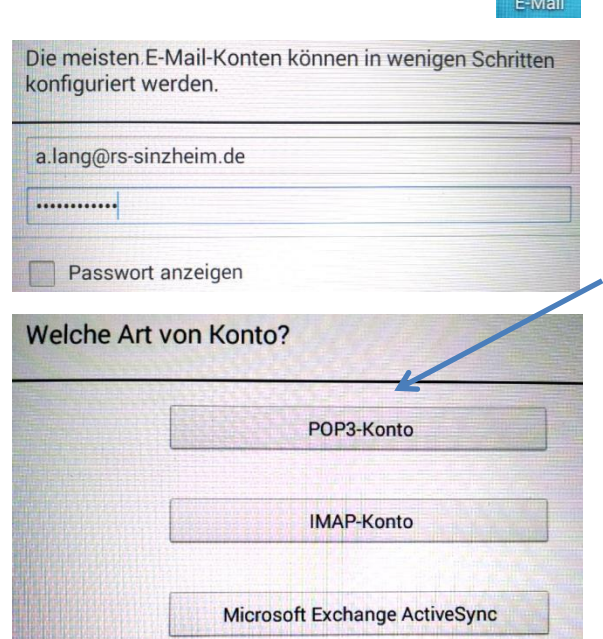

Autom. Einrichtungsinformationen werden geprüft...

Gib für die **eingehenden** Mails die folgenden Daten ein:

- Benutzername = Deine Mailadresse (komplett!)
- Passwort = Dein Kennwort
- IMAP-Server = mbox1.belwue.de
- Sicherheit = SSL
- Port = 993

Und gib für die **ausgehenden** Mails die folgenden Daten ein:

- SMTP-Server = mbox1.belwue.de
- Sicherheit = TLS
- Port = 587
- Benutzername = Deine Mailadresse
- Passwort = Dein Kennwort

Zum Schluss kann noch konfiguriert werden, wie dieses Konto benannt wird und mit welchem Namen nach außen der Auftritt erfolgt.

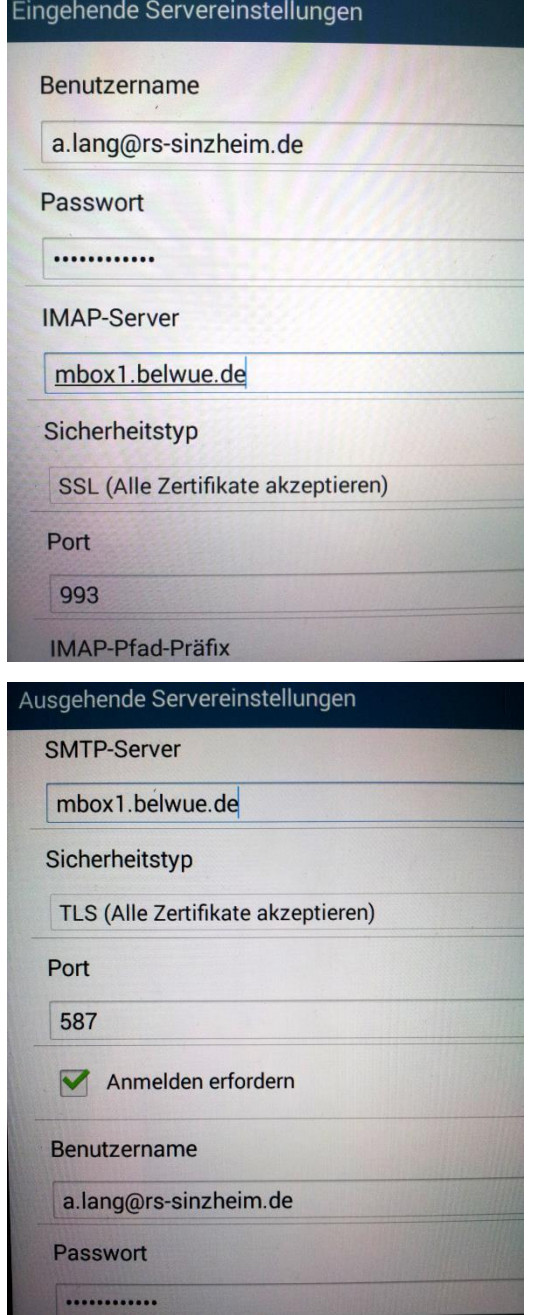

Ihr Konto ist eingerichtet und die erste E-Mail ist unterwegs!

Dieses Konto benennen (optional)

a.lang@rs-sinzheim.de

Ihr Name (in ausgehenden Nachrichten angezeigt)

André Lang